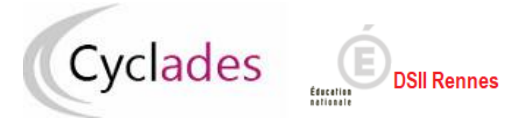

# **IMPORTS BEE**

## **Attestations de Réussite Intermédiaires professionnelles**

Cette fiche de procédure a pour objectif de vous expliquer comment importer dans CYCLADES des candidatures issues de SIECLE BEE, pour les Attestations de Réussite Intermédiaires professionnelles (classe de 1ère Professionnelle).

### **Etapes d'import**

#### *Note : renommage du document AIP en ARI*

#### **Dans SIECLE BEE**

Accédez à SIECLE BEE depuis le portail ARENA en choisissant « BEE > Mise à jour » (voir capture ci-dessous).

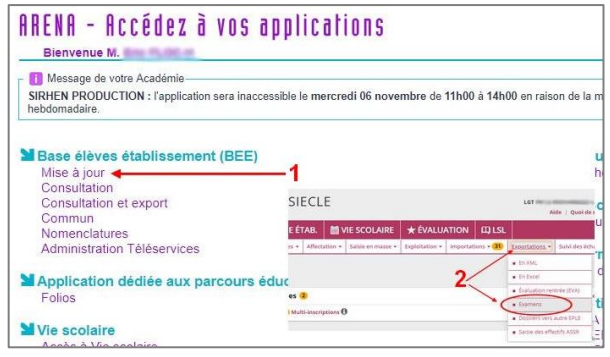

#### 1. Vérifiez que les fiches élèves sont complètes

Les candidats avec des données incomplètes ne seront pas importés dans Cyclades.

Vous devez donc **vérifier dans SIECLE BEE** que les fiches de vos élèves sont complètes.

Une fiche élève est dite **complète** lorsque l'élève est scolarisé, et que sa fiche ne figure pas dans la liste des fiches bloquantes du tableau de bord BEE.

De plus, **un élève doit avoir un INE** (Identifiant National Elève) pour que sa candidature soit acceptée dans CYCLADES.

**Attention ! Les données d'identification du candidat (nom, prénom, date de naissance, INE, …) seront créées dans Cyclades lors du 1er import, mais ne seront pas mises à jour en cas de réimport de la candidature. Il faudra apporter les modifications dans Cyclades.**

#### 2. Sélectionnez les candidats de votre établissement

Dans le menu Exportations > Examens, sélectionnez la session, l'examen concerné, les candidats à inscrire, et déclenchez l'envoi vers CYCLADES.

Si vous ne parvenez pas à envoyer la liste des candidats, suivez les consignes fournies par le message d'information à l'écran.

#### **Dans CYCLADES**

**Pré-requis :** Le service d'Inscription doit être ouvert.

2.1 Vérifiez l'import et corrigez les problèmes

L'activité« *Inscription > Inscrire > Consulter le compte rendu de l'import automatique des candidats de BEE* » permet de consulter le compte rendu après l'import. Celui-ci vous indique :

- Le nb de candidatures à traiter, c'est-à-dire le nombre de candidats concernés trouvés dans les fichiers BEE.
- Le nb de candidatures rejetées, les raisons de ces échecs.
- Le nb de candidatures importées à reprendre en inscription.
- Le nb de candidatures importées avec succès.
- Les détails de l'import : INFO et/ou REJET en début de chaque ligne d'info/rejet
- Le nb de candidatures inscrites au total par l'import.

#### **Règles d'import**

Toute candidature est importée à l'état **Inscrit** s'il n'y a eu **aucune erreur de données sur la candidature**.

Par contre, s'il y a une erreur sur une donnée non structurante d'une candidature (c'est-à-dire autre que nom, prénom, données de naissance, qualification présentée, établissement d'inscription…) la candidature est importée à l'état **Anomalie** ; la donnée source de l'anomalie est alors précisée dans le compte-rendu. **Dans ce cas**, vous devez analyser le problème et corriger le problème dans CYCLADES pour passer la candidature à Inscrit.

**Si une candidature est rejetée** lors de l'import elle n'est pas créée dans Cyclades. Il faut alors analyser le problème et :

- Soit corriger le problème dans la BEE et relancer la procédure.
- Soit créer manuellement la candidature dans Cyclades.

#### En complément :

L'indicateur Handicap est positionné à NON.

Les champs Prénoms de la BEE sont concaténés dans un seul champ Prénoms dans Cyclades.

Les champs de la BEE Nom de famille, Nom d'usage et la concaténation de Prénoms sont tronqués chacun à 40 caractères.

Réitérez l'opération pour chaque langue à importer.

**Cyclades** 

### **Compléments fonctionnels et cas particuliers**

#### **Relancer l'import plusieurs fois : quelles sont les conséquences ?**

Seules les nouvelles candidatures du fichier seront créées.

Une candidature existante à l'état « Inscrit » n'est pas mise à jour, et n'apparaît pas comme un rejet dans le compte-rendu. Pour la réimporter, il faut au préalable la désinscrire en changeant son état en « Non Inscrit » dans CYCLADES. La candidature initiale sera conservée et une nouvelle candidature sera créée.

**Attention : Seules Les données d'inscription à l'examen sont modifiées lors d'une relance de l'import. Les données d'identification du candidat (prénoms, nom, date de naissance, INE, …) sont conservées et non modifiables, même si l'on a mis la candidature à l'état « Non inscrit ».**

Ci-dessous, le récapitulatif des impacts dans CYCLADES après un import contenant une candidature déjà existante (selon son état) :

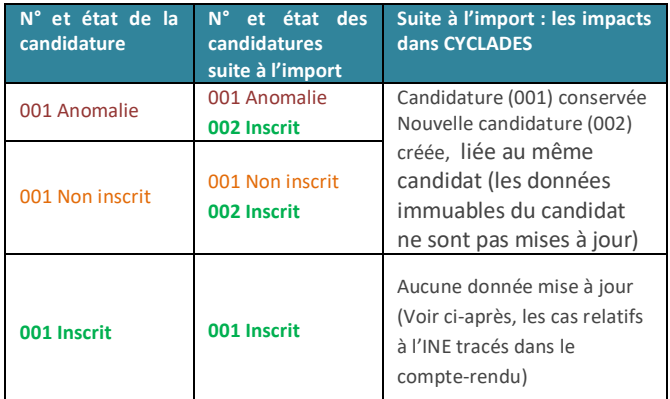

#### **Quels sont les cas de rejet possibles ?**

- Il existe déjà un candidat avec le même INE.
- Le format des données n'est pas le bon (données structurantes).
- Il manque une des données obligatoires. Dans ce cas, la donnée manquante est précisée dans le compte-rendu.

#### **Cas d'anomalies spécifiques :**

 La gestion des Attestations de réussite Intermédiaires Professionnelles n'est pas ouverte dans l'établissement.

#### **Cas relatifs à l'INE**

Le format de l'INE est composé de **9 chiffres suivis de 2 lettres**.

a) Un candidat existe déjà pour cet INE mais avec un nom de naissance différent. L'inscription est rejetée avec le motif suivant (erreur ciblée sur le candidat) :

« **Une autre personne possède l'INE de la personne à créer.** »

Cela signifie que ce numéro INE a été attribué à un autre candidat.

De plus, s'il existe une candidature pour ce candidat, l'établissement et l'académie où existe déjà le candidat seront indiqués dans le compte-rendu.

- b) Un candidat existe déjà pour cet INE, et le nom de naissance (de la BEE) est « contenu » dans le nom de naissance d'une personne existante dans Cyclades :
- S'il existe plus d'une personne, un message de REJET sera affiché avec « *Il n'a pas été possible de déterminer la personne à rapprocher*. » ;
- S'il existe une seule personne dans Cyclades, le traitement rattachera l'inscription au candidat déjà existant. Exemple : si j'importe MARTIN alors que MARTIN DUPONT existe déjà pour le même INE, alors l'import BEE rattachera l'inscription CL au candidat existant MARTIN DUPONT. Le nom MARTIN est en effet « contenu » dans le nom MARTIN DUPONT.

#### **Messages d'informations à vérifier**

**Dans certains cas**, la candidature est créée, mais le compterendu vous donne des messages d'information et les **candidatures concernées sont à vérifier / compléter si besoin dans CYCLADES** :

INFO : INE : 123456789ZZ, NOM Prenom1 Prenom2 né(e) le JJ/MM/AAAA, TG1

Catégorie socio-professionnelle du responsable légal non trouvée.

Veuillez reprendre la candidature en inscription.

INFO : INE : 123456789ZZ, NOM Prenom1 Prenom2 né(e) le JJ/MM/AAAA, TG1

Veuillez reprendre la candidature en inscription. Des données sont absentes ou inconnues.

#### **Cas particuliers**

**Nota !** Certaines populations de candidats ne pourront pas être injectées via l'import BEE, car ces candidats n'ont pas de code MEF dédié. Ils pourront être inscrits par import générique ou par création manuelle.